## React—工具栏删除按钮

### 1. 内容概述

本节主要为您介绍React前端页面在Viewer中工具栏删除按钮。

#### 2. 具体实现

报表进行按钮添加的API实现代码

1 viewer.current.Viewer.toolbar.removeItem("\$print");

React页面具体实现代码

```
import React, {Fragment} from "react";
import "@grapecity/activereports-localization-zh";
import ReactDOM from "react-dom";
import {Viewer as ReportViewer} from "@grapecity/activereports-react";
import "@grapecity/activereports-localization";
function App() {
    const viewer = React.useRef();
   React.useEffect(() => {
        if (!viewer.current) return;
         //
        viewer.current.Viewer.toolbar.removeItem("$print");
     }, []);
    return (
        <Fragment>
             <div id="viewer-host" style={{height: "800px"}}>
                 <ReportViewer report={
\{ Uri: "reports/p-report.rdlx-json",
                        Params: {"P1": "1"}
 }
                 } ref={viewer} language={"zh"}/>
             </div>
         </Fragment>
     );
}
ReactDOM.render(<App/>, document.getElementById("root"));
```
移除前:

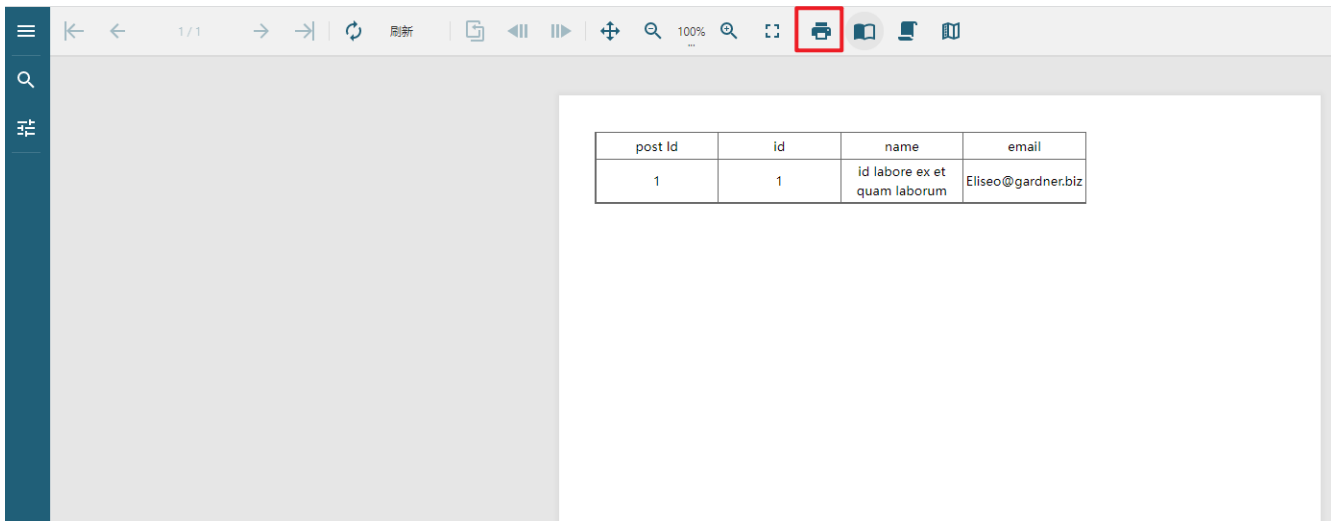

#### 移除后:

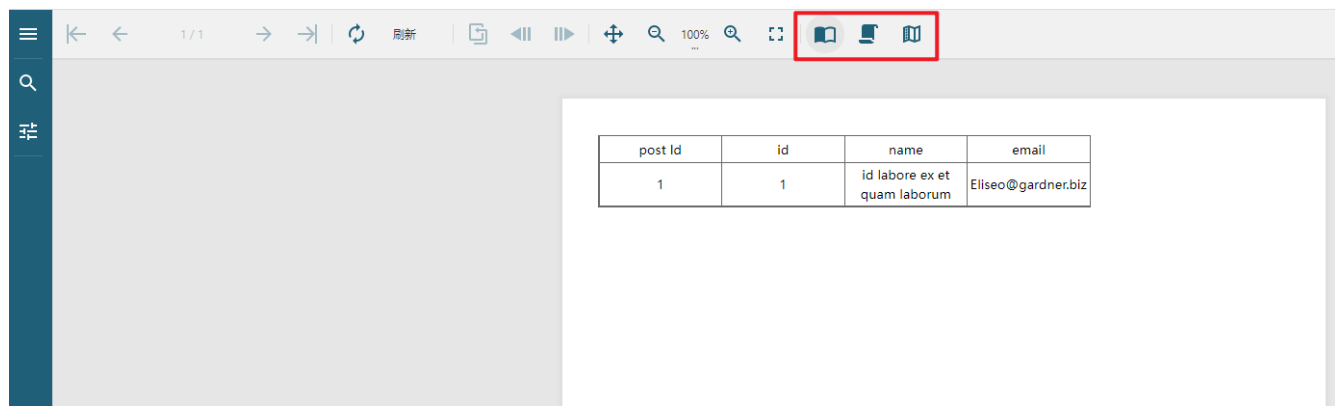

# 4. demo附件下载

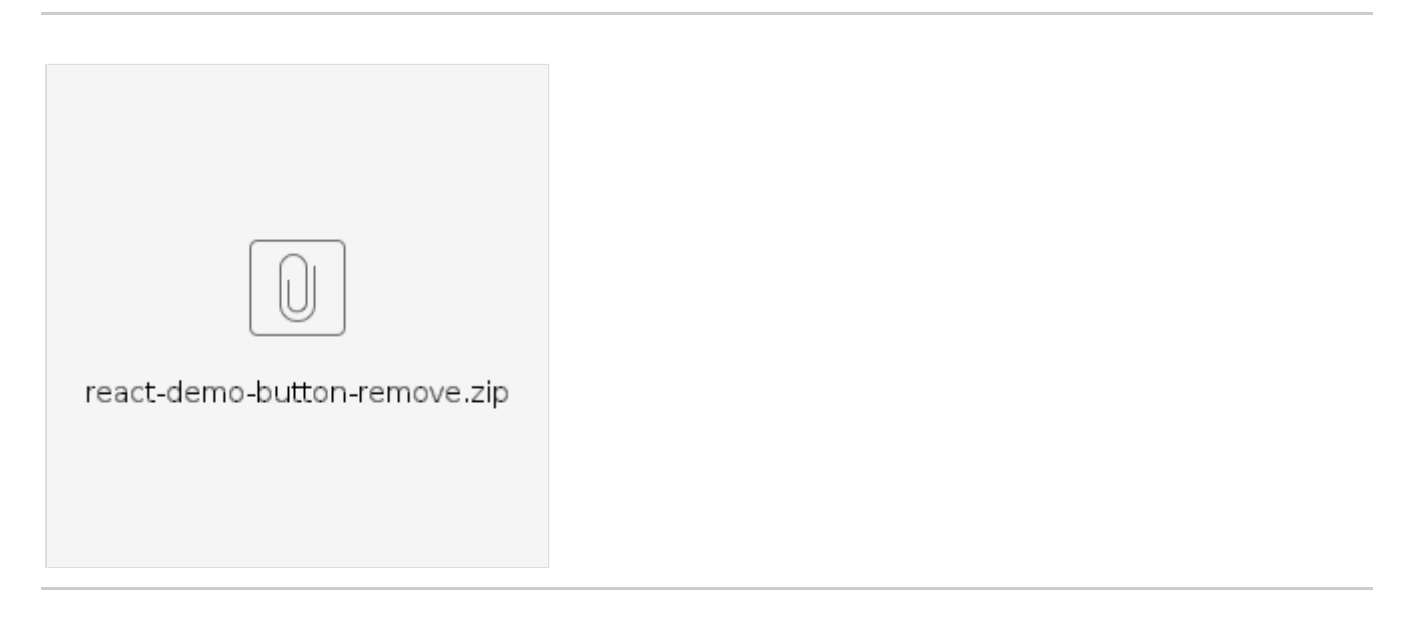